# **Predictive Equation of State**

Vapor-liquid Equilibria, Gas Solubilities, Excess Enthalpies and Phase Flash Calculations

**PSRK –** *Predictive Soave-Redlich-Kwong*

**VTPR –** *Volume-Translated Peng-Robinson*

**DDBSP** – Dortmund Data Bank Software Package

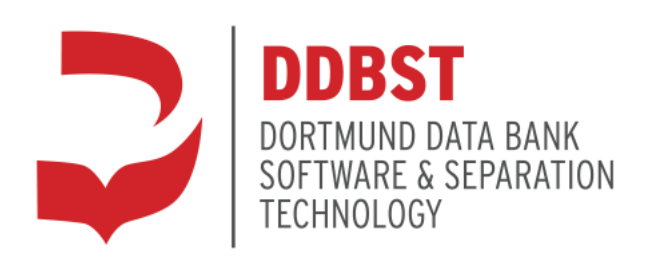

DDBST - Dortmund Data Bank Software & Separation Technology GmbH Marie-Curie-Straße 10 D-26129 Oldenburg Tel.: +49 441 36 18 19 0 Fax: +49 441 36 18 19 10 [support@ddbst.com](mailto:support@ddbst.de) [www.ddbst.com](http://www.ddbst.com/)

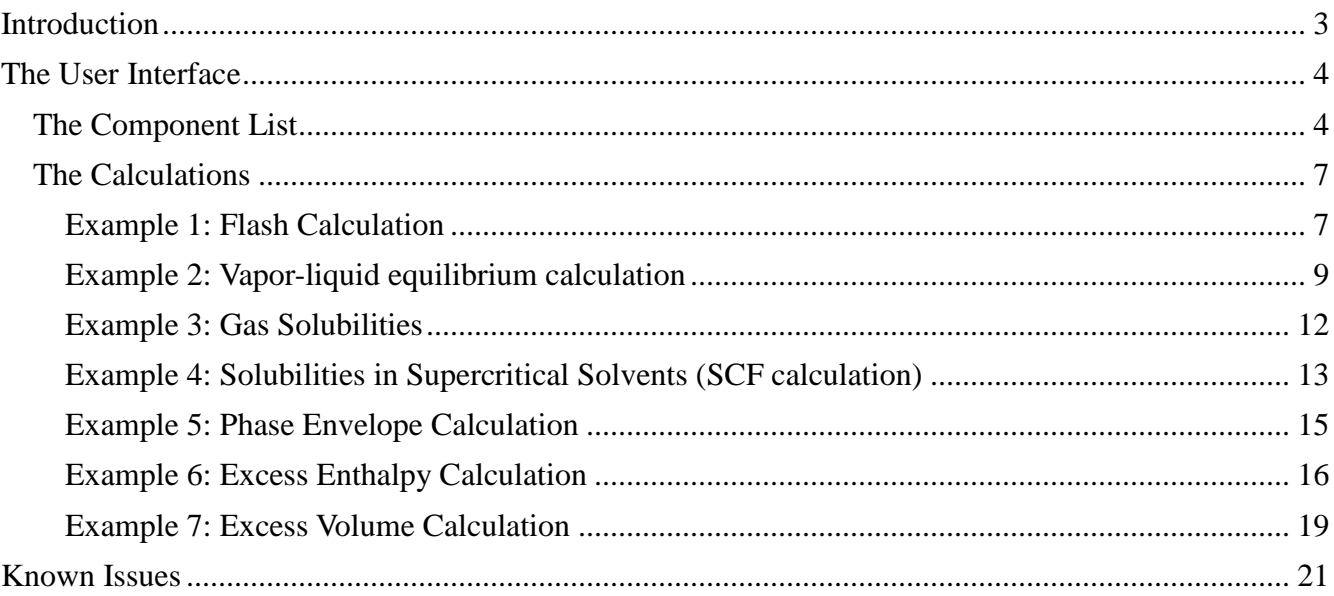

## **Introduction**

 $\overline{a}$ 

This software allows the prediction of multicomponent vapor-liquid equilibria (VLE), vapor-liquid-liquidequilibria (VLLE), gas solubilities (GLE), SCF, P/T-curves, excess enthalpies (HE) and excess volumes (VE) with the group contribution equation of state models  $PSRK^{1,2,3,4,5}$  and  $VTPR^{\hat{6},7,8,9,10,11,12,13,14}$ .

Both models allow reliable predictions of phase equilibria for polar and non-polar systems over a wide temperature and pressure range, PSRK2 and VTPR also in case of asymmetric systems. Even systems containing supercritical components can be calculated precisely.

The program PredictiveEOS allows specifying the components of the desired system, to enter necessary data like compositions, temperatures and pressures and it will display the results in tables and plots. The results can be copied to the Windows clipboard, saved and printed.

- <sup>3</sup>Horstmann S., Jabloniec A., Krafczyk J., Fischer K., Gmehling J., "PSRK Group Contribution Equation of State: Comprehensive Revision and Extension IV, Including Critical Constants and a-Function Parameters for 1000 Components", Fluid Phase Equilib., 227(2), p157-164, 2005
- <sup>4</sup>Horstmann S., Fischer K., Gmehling J., "Application of PSRK for Process Design", Chem.Eng.Commun., 192, p336-350, 2005
- <sup>5</sup>Gmehling J., Li J., Fischer K., "Further development of the PSRK model for the prediction of gas solubilities and vaporliquid-equilibria at low and high pressures", Fluid Phase Equilib., 141, p113-127, 1997
- <sup>6</sup>Ahlers J., "Entwicklung einer universellen Gruppenbeitragszustandsgleichung", Thesis, Universität, Oldenburg, p1-144, 2003
- <sup>7</sup>Ahlers J., Gmehling J., "Development of a universal group contribution equation of state I. Prediction of liquid densities for pure compounds with a volume translated Peng-Robinson equation of state", Fluid Phase Equilib., 191, p177-188, 2001
- <sup>8</sup> Ahlers J., Gmehling J., "Development of a Universal Group Contribution Equation of State. 2. Prediction of Vapor-Liquid Equilibria for Asymmetric Systems", Ind.Eng.Chem.Res., 41(14), p3489-3498, 2002
- <sup>9</sup>Ahlers J., Gmehling J., "Development of a Universal Group Contribution Equation of State III. Prediction of Vapor-Liquid Equilibria, Excess Enthalpies, and Activity Coefficients at Inifinite Dilution with the VTPR Model", Ind.Eng.Chem.Res., 41(23), p5890-5899, 2002
- <sup>10</sup> Schmid B., Gmehling J., "From van der Waals to VTPR: The systematic improvement of the van der Waals equation of state", J.Supercrit.Fluids, 55(2), 438-447, 2010
- $11$  Schmid B., Gmehling J., "The universal group contribution equation of state VTPR present status and potential for process development", Fluid Phase Equilib., 302(1-2), 213-219, 2011
- <sup>12</sup>Schmid B., "Einsatz einer modernen Gruppenbeitragszustandsgleichung für die Synthese thermischer Trennprozesse", Thesis, C.v.O. Universität Oldenburg, 2011
- <sup>13</sup>Schmid B., Gmehling J., "Revised parameters and typical results of the VTPR group contribution equation of state", Fluid Phase Equilib., 317, 110-126, 2012
- <sup>14</sup> Schmid B., Schedemann A., Gmehling J., "Extension of the VTPR Group Contribution Equation of State: Group Interaction Parameters for Additional 192 Group Combinations and Typical Results", Ind.Eng.Chem.Res., 53(8), 3393-3405, 2014

<sup>&</sup>lt;sup>1</sup>Holderbaum T., "Die Vorausberechnung von Dampf-Flüssig-Gleichgewichten mit einer Gruppenbeitragszustandsgleichung", VDI Fortschrittsber.Reihe 3, 243, p1-154, 1991

<sup>&</sup>lt;sup>2</sup>Holderbaum T., Gmehling J., "PSRK: A group-contribution equation of state based on UNIFAC.", Fluid Phase Equilib., 70, p251-265, 1991

## **The User Interface**

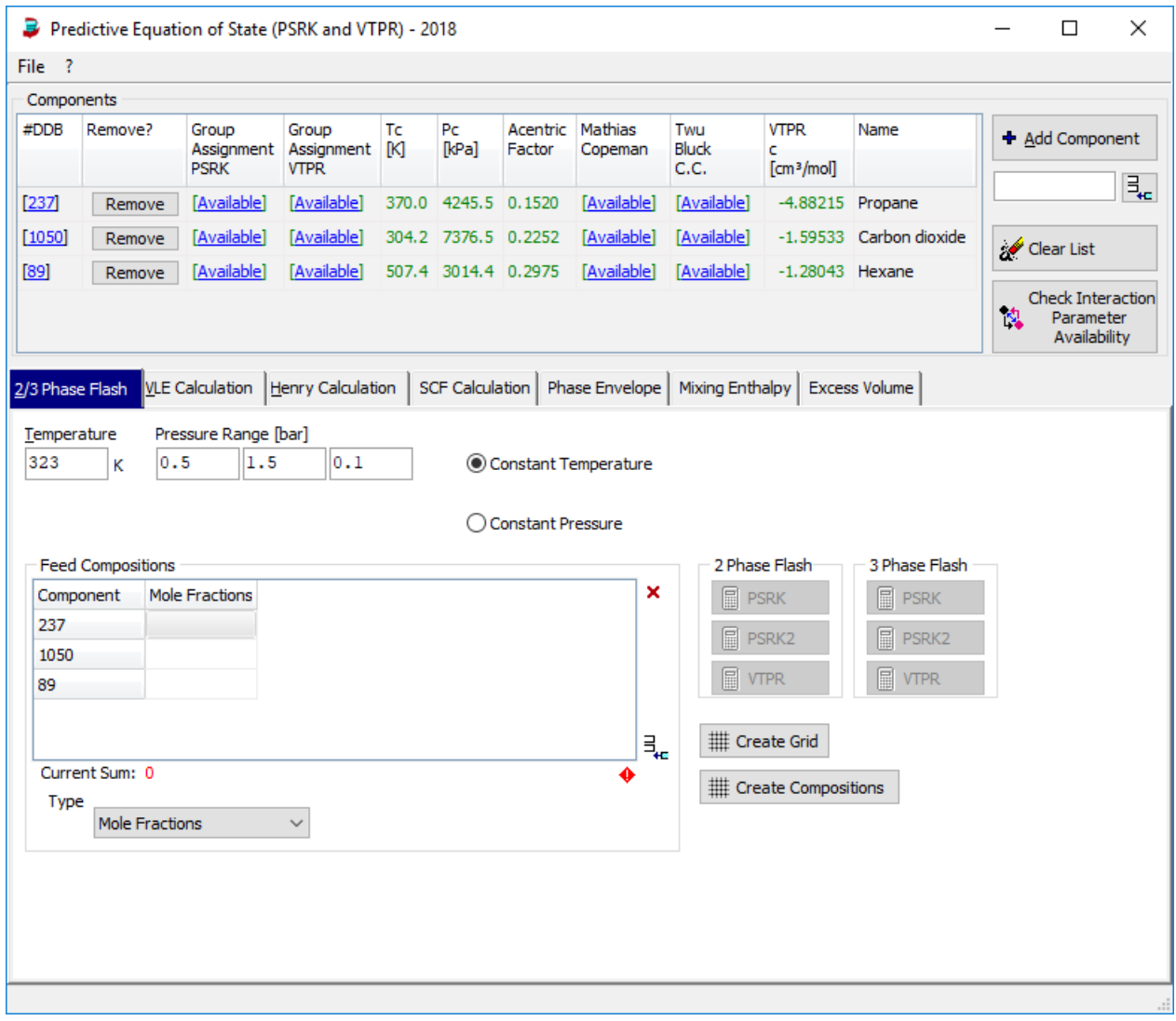

#### **Figure 1:** Main dialog

The main program dialog allows to enter the components in the upper half and to specify the calculation specific data in the lower half.

## **The Component List**

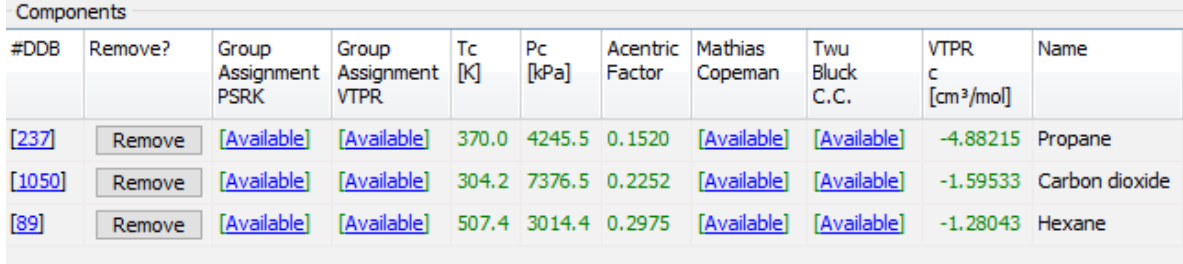

The "Add Component" button calls the standard component selection dialog used throughout the DDB software package. The program is described briefly in the *Dortmund Data Bank* documentation.

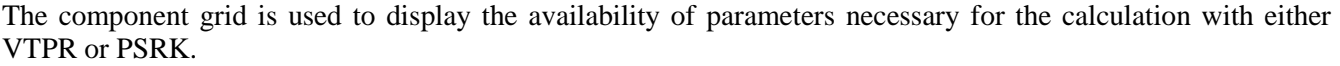

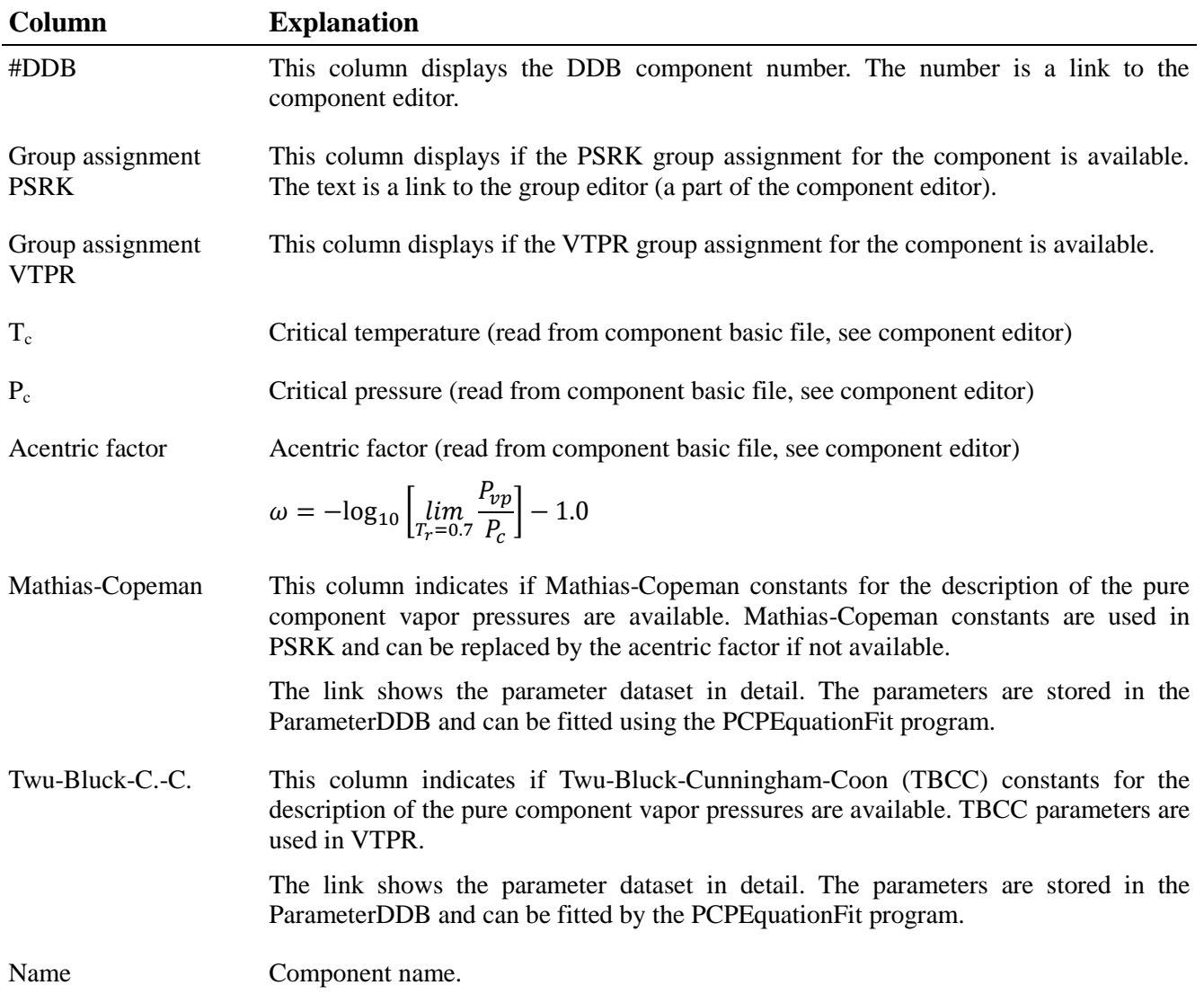

The button "Check interaction parameter availability" is needed for checking the availability of the interaction parameters between the structural groups a component is built of. The dialog has an overview page and a details page.

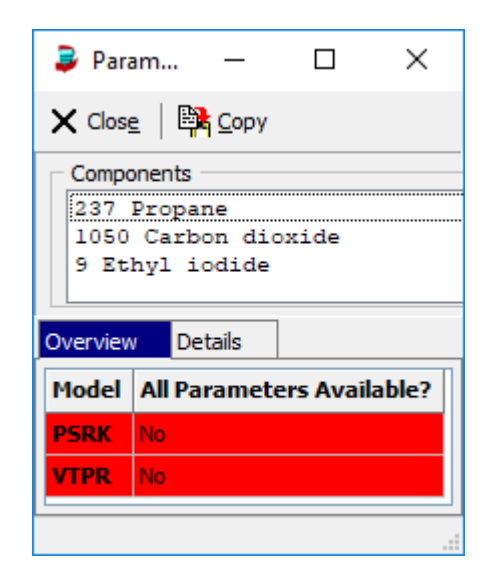

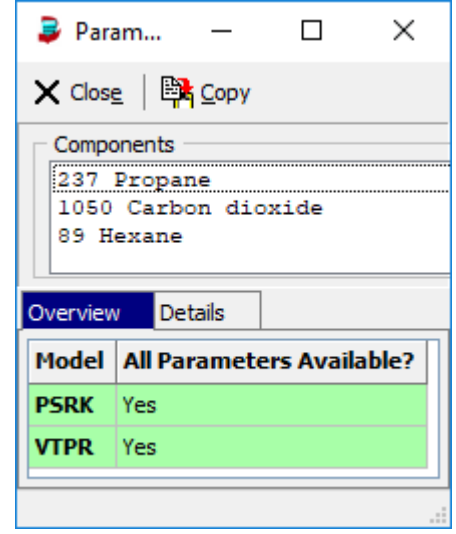

**Figure 2:** Parameter check dialog overview - failure **Figure 3:** Parameter check dialog overview – success

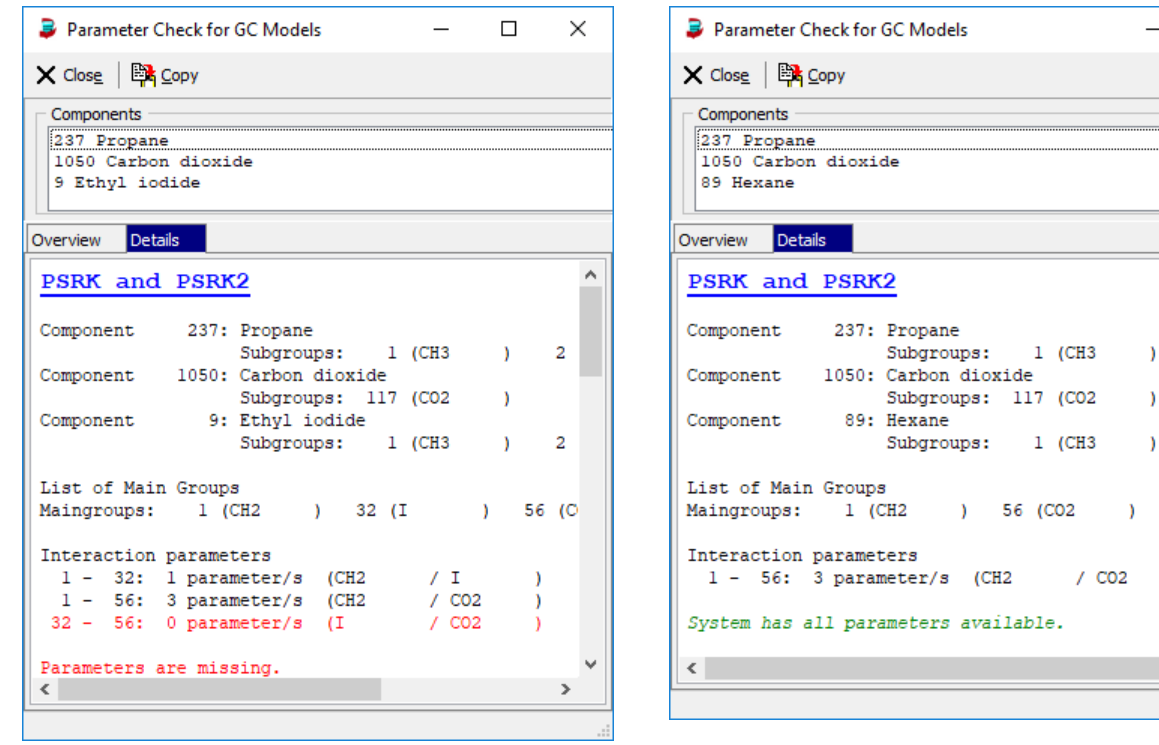

**Figure 4:** Parameter check dialog details – failure

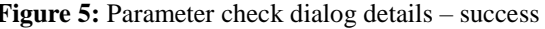

This details page lists all sub groups of the components and the resulting main groups and, if available, the group interaction parameters for all binary main group combinations.

The group assignments, the critical data  $(T_c, P_c)$ , and the interaction parameters must be available.

The Mathias-Copeman and the Twu-Bluck-Cunningham-Coon parameters can be replaced by the acentric factor, but this will lead to higher deviations.

 $\times$ 

 $\lambda$ 

 $\Box$ 

...............................

 $2$  (CH<sub>2</sub>

 $2$  (CH<sub>2</sub>

## **The Calculations**

An example is presented for each calculation type.

#### **Example 1: Flash Calculation**

Consider a mixture of 5 kg 1-Butene, 4 kg cis-2-Butene, 4 kg trans-2-Butene, 8 kg iso-Butene, 2 kg NMP and 4 kg of water.

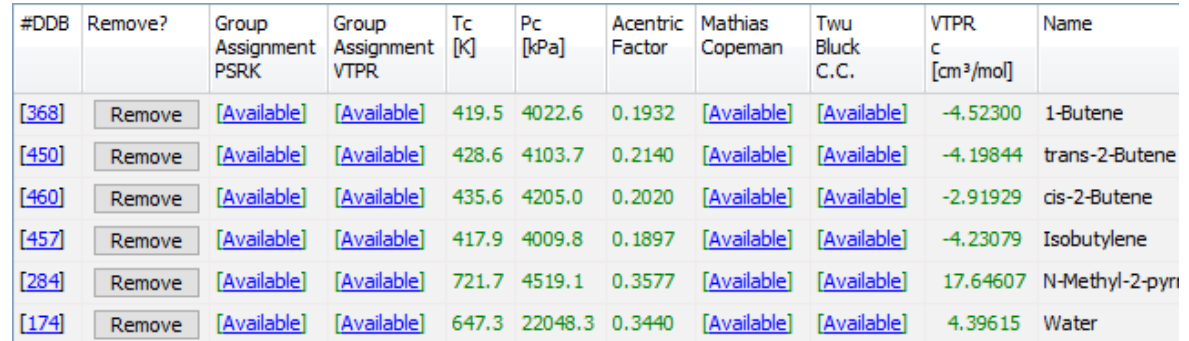

**Figure 6:** Example system for the flash calculation.

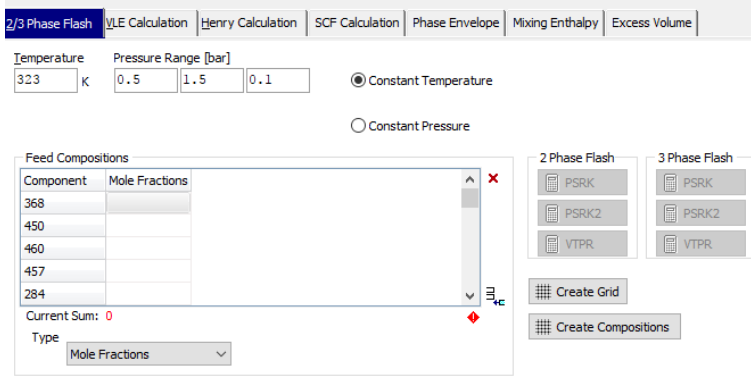

**Figure 7:** Input dialog for flash calculations.

The K-values for the butenes can be predicted at a temperature of 323.15 K in the pressure range 0.5 bar  $\lt P \lt$ 1.5 bar. A step width of 0.5 bar was chosen. With these specified conditions a **2 Phase Flash** or a **3 Phase Flash** calculation can be done by pressing the corresponding button (PSRK, PSRK2, or VTPR).

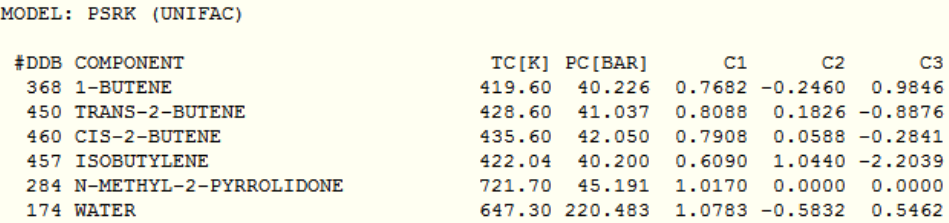

The result output starts with the list of components showing the DDB component number, the name, critical temperature and pressure and the Mathias-Copeman or the Twu-Bluck-Cunningham-Coon constants.

The next part shows the group assignments.

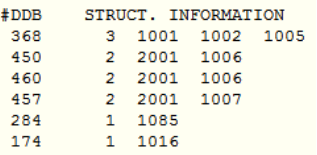

Some group specific information follow.

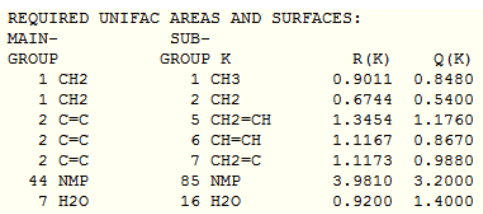

The next part shows the interaction parameters between the PSRK or VTPR main groups.

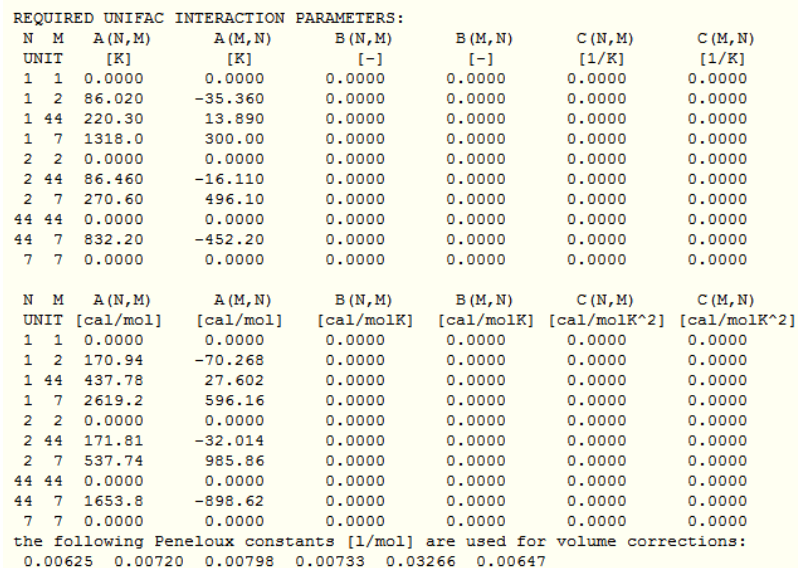

The next parts are the calculation results and repeated for all temperatures and pressures.

#### **Abbreviations in the table:**

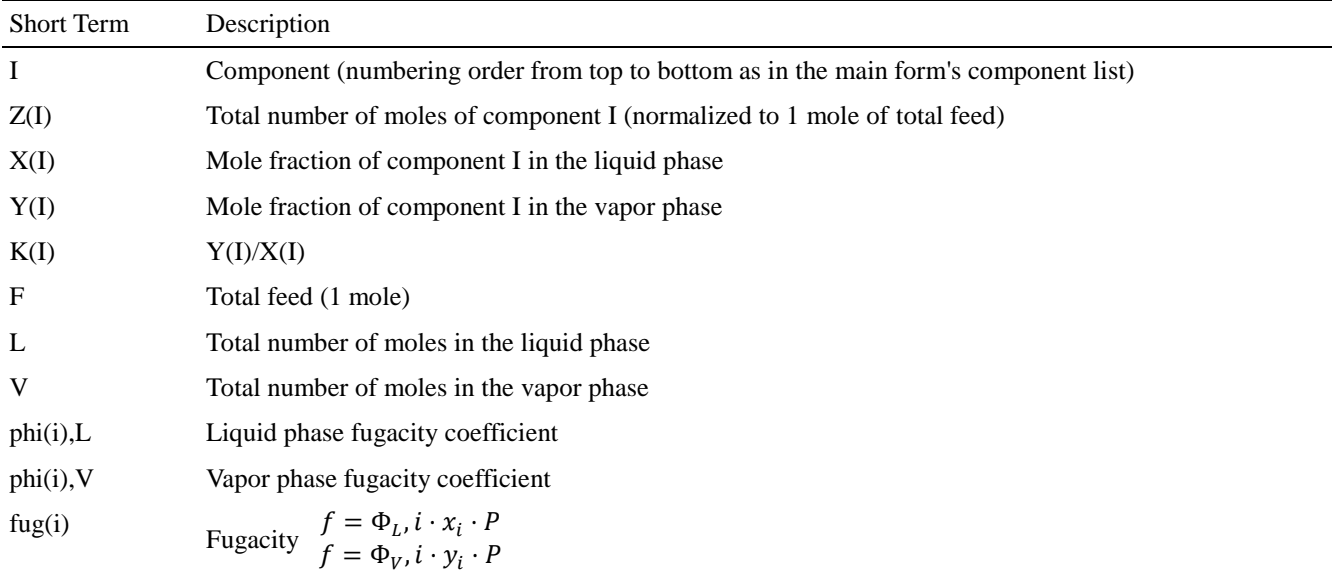

#### **Abbreviations below the table:**

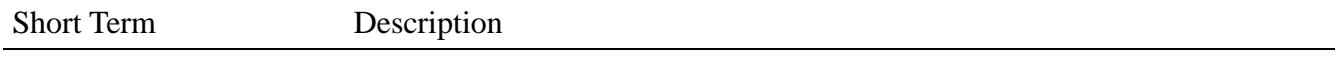

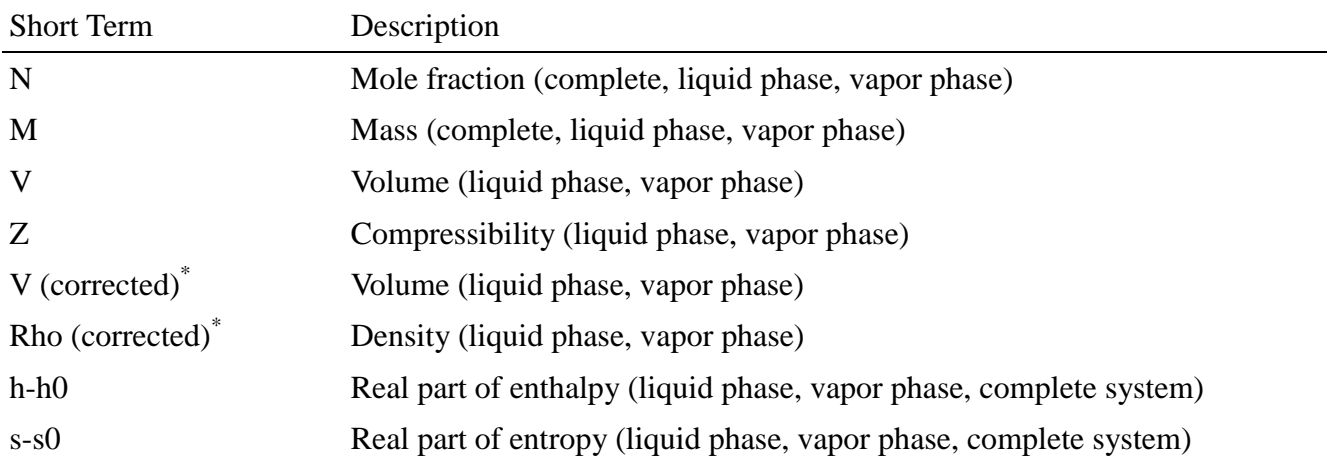

\*"Corrected" means that the Peneloux correction for the density was taken into account.

#### **Example 2: Vapor-liquid equilibrium calculation**

The isothermal vapor-liquid equilibrium prediction for the system carbon dioxide and *n*-eicosane at 473.15 K

| #DDB   | Remove? | Group<br>Assignment | Group<br>Assignment [K] | Tc | Pc<br><b>IkPal</b>  | Acentric Mathias<br>Factor | Copeman            | Twu<br><b>Bluck</b> | <b>VTPR</b>                    | Name                    |
|--------|---------|---------------------|-------------------------|----|---------------------|----------------------------|--------------------|---------------------|--------------------------------|-------------------------|
|        |         | <b>PSRK</b>         | <b>VTPR</b>             |    |                     |                            |                    | C.C.                | $\lceil$ cm <sup>3</sup> /moll |                         |
| [1050] | Remove  | [Available]         | [Available]             |    | 304.2 7376.5 0.2252 |                            | <b>TAvailable1</b> | <b>TAvailable1</b>  |                                | -1.59533 Carbon dioxide |
| [485]  | Remove  | <b>[Available]</b>  | <b>[Available]</b>      |    | 767.0 1070.0 0.8805 |                            | [Available]        | [Available]         | 93,8913                        | Eicosane                |

**Figure 8:** Example system for the VLE calculation

(stepsize liquid mole fraction: 0.05) with the modified PSRK model (PSRK 2 button) gives the following results.

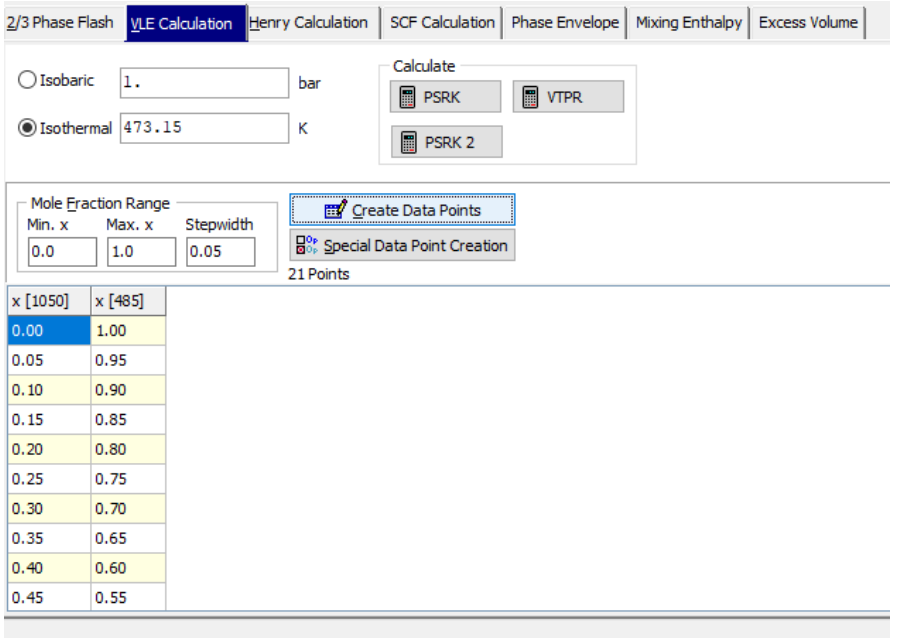

**Figure 9:** input dialog for VLE calculations.

The component list displays the DDB number, the name, the critical temperature and pressure and the Mathias-Copeman constant resp. the Twu-Bluck-Cunningham-Coon constants.

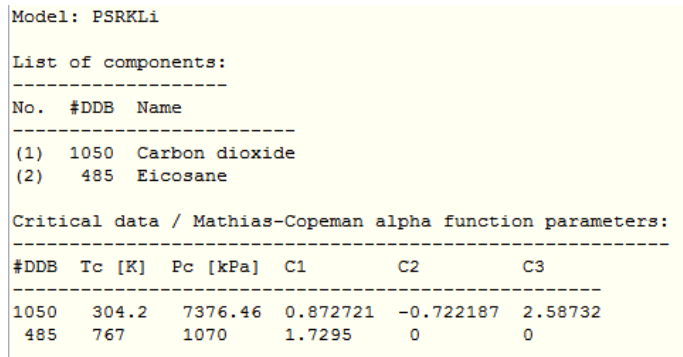

The structural information block shows the group assignments of all components.

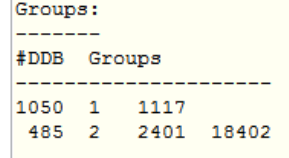

The required volumes and surfaces are group specific parameters.

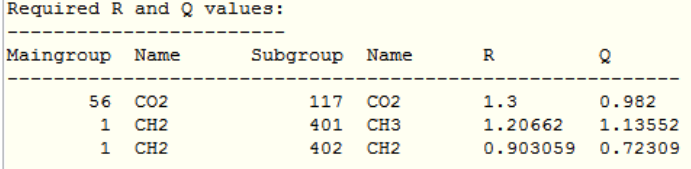

The interaction parameters have to be present for all main group pairs.

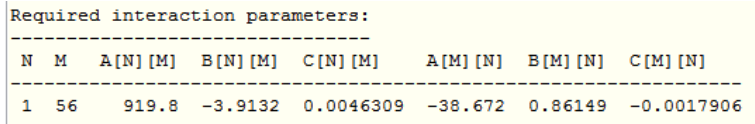

The following lines are the result of the VLE calculation.

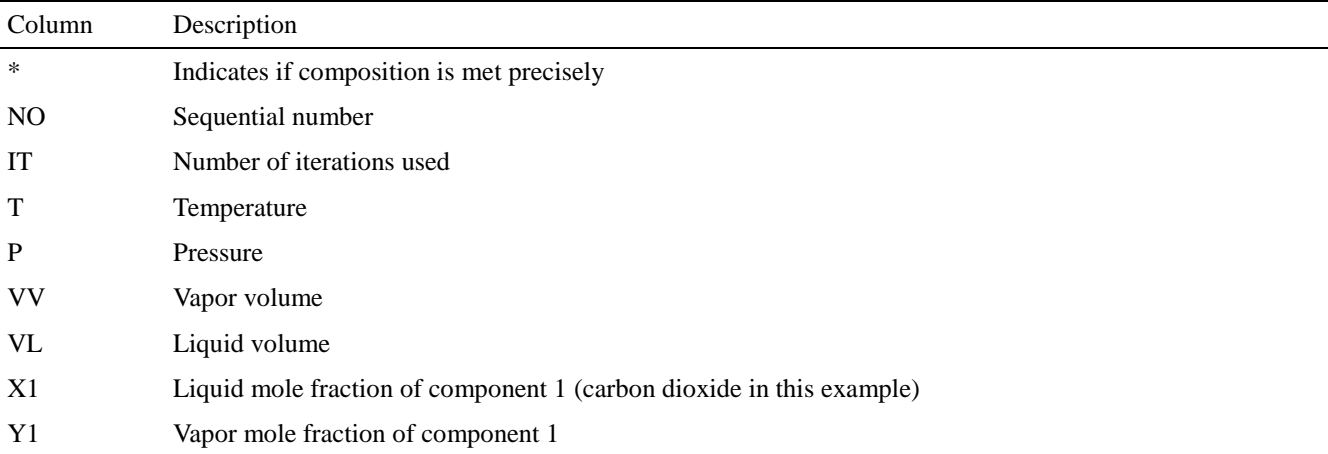

The output is finished if a critical point has been identified or the complete composition range has been calculated. If an azeotropic point has been identified it will be displayed in the table. Beside these tables several plots are generated. These plots can be printed, saved and copied to the Windows clipboard.

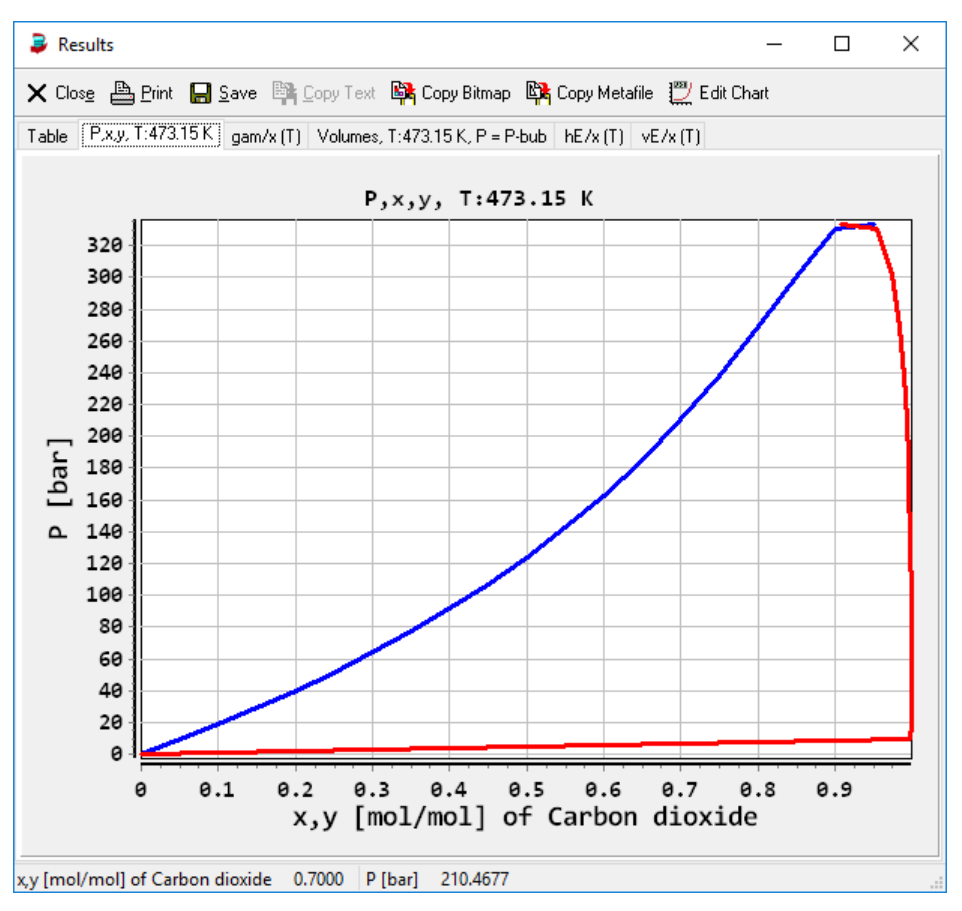

**Figure 10:** Plot window

#### **Example 3: Gas Solubilities**

Gas solubilities are calculated as Henry coefficients.

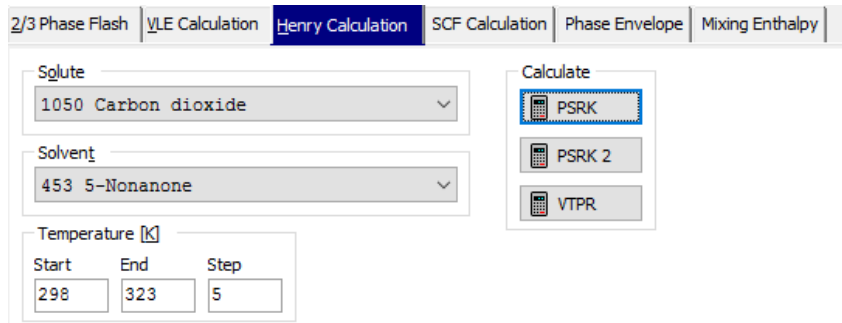

**Figure 11:** Input dialog for Henry calculations.

The "Henry Calculation" page allows specifying a solute and a solvent. Both can be selected from the entire component list. Additionally a temperature range and a step width have to be specified.

The result of a calculation is (after the same heading lines as shown for the VLE calculation) a data table

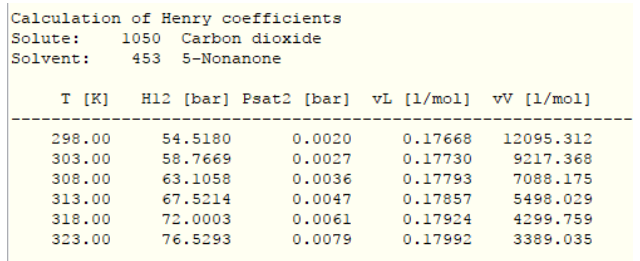

With

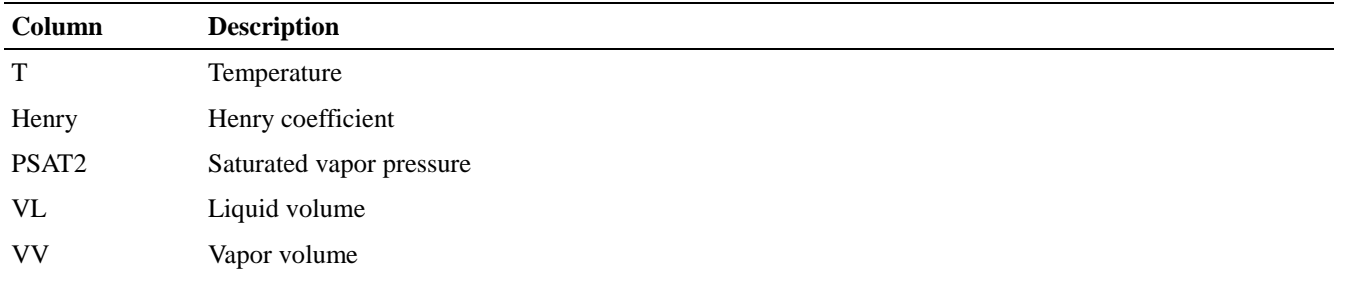

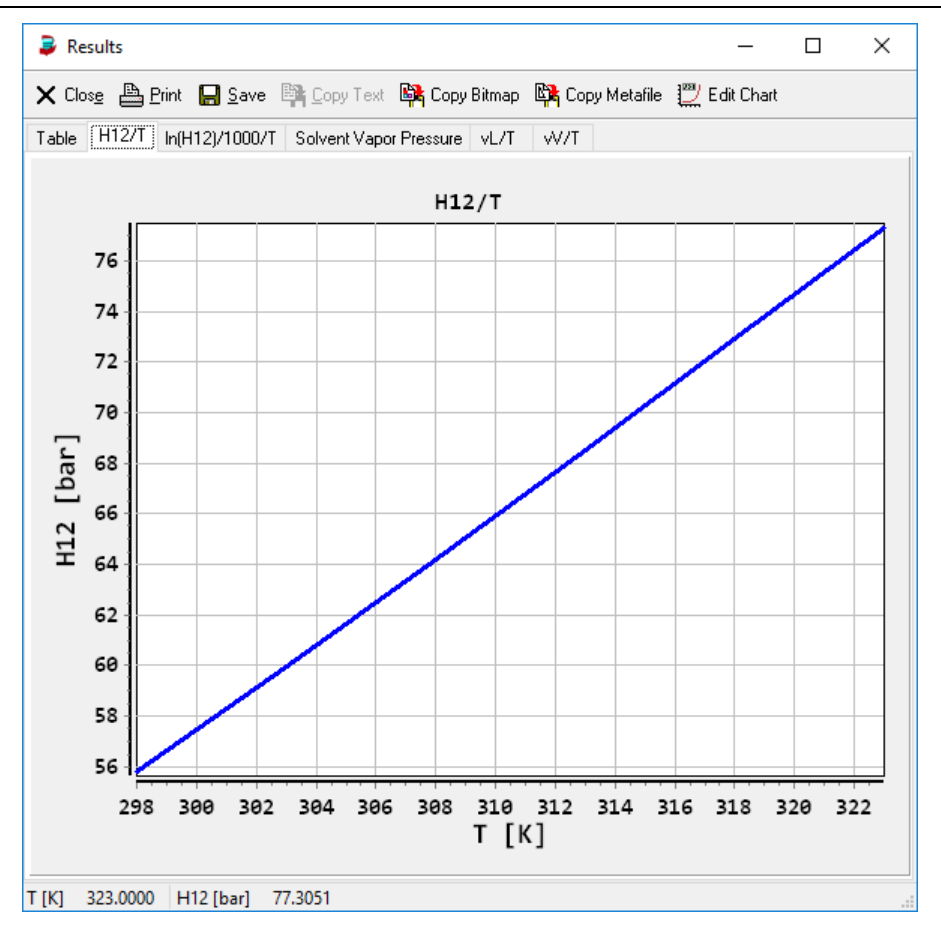

**Figure 12:** Plot outputs for Henry calculations.

#### **Example 4: Solubilities in Supercritical Solvents (SCF calculation)**

This type of calculation allows the prediction of the solubility of solids like anthracene in a supercritical solvent like carbon dioxide.

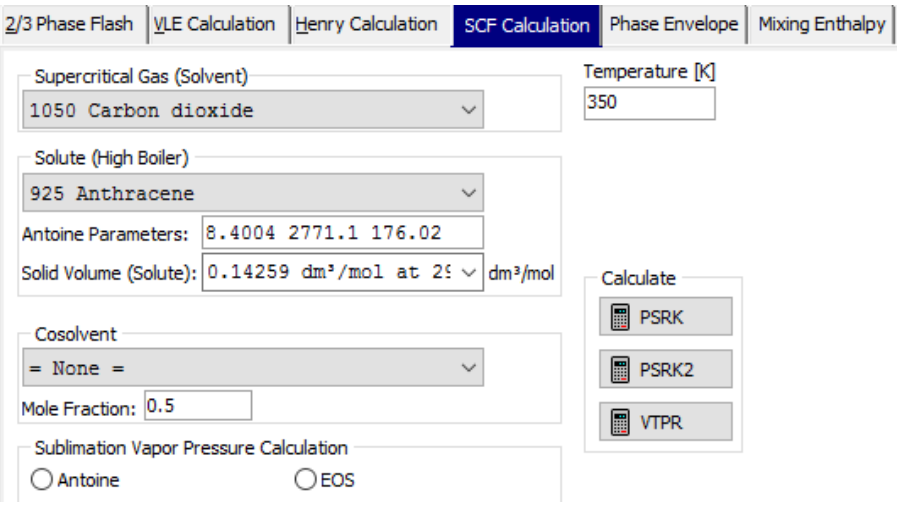

**Figure 13:** SCF calculation.

Additionally needed data are sublimation equation parameters either for the Antoine equation or vapor pressure parameter for either the Mathias-Copeman (PSRK) or the Twu-Bluck-Cunningham-Coon equation (VTPR). For the latter equation additionally a heat of fusion value and a melting temperature are needed.

Antoine parameters in mmHg and °C can be entered directly in the edit control if parameters are not available from the Dortmund Data Bank.

The solid volumes in liters per square meter are directly read from the Dortmund Data Bank (pure component properties). If this data bank is not available or doesn't contain the necessary data it is possible to enter data directly.

The co-solvent combo box allows specifying a single additional solvent.

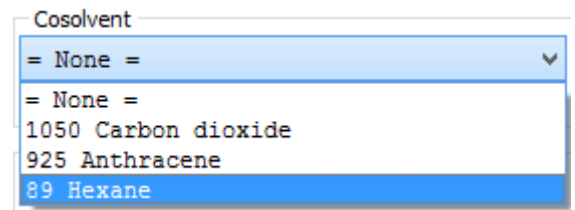

The only necessary information is the mole fraction of this co-solvent.

The result of a SCF calculation is a data table and a diagram.

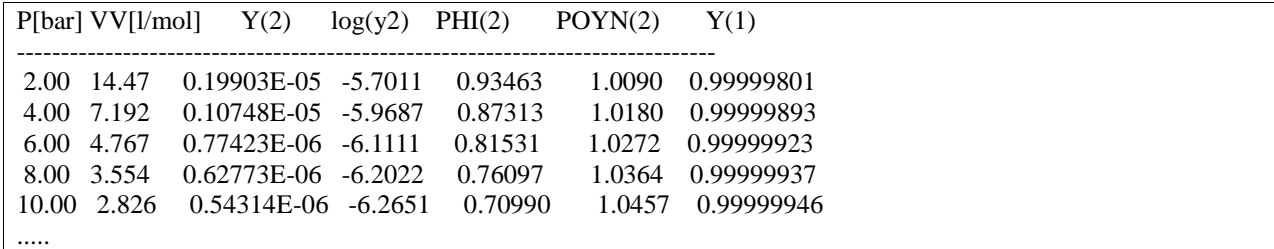

The table contains the solubilities of the high-boiling component in the " $Y(2)$ " column as mole fractions. The calculation is automatically performed for a pressure range from 2 to 600 bar. "VV" is the vapor volume, "PHI" the fugacity and "POIN" the Poynting factor.

Beside the table a diagram showing the pressure-dependency of the (logarithmic) solubility is displayed.

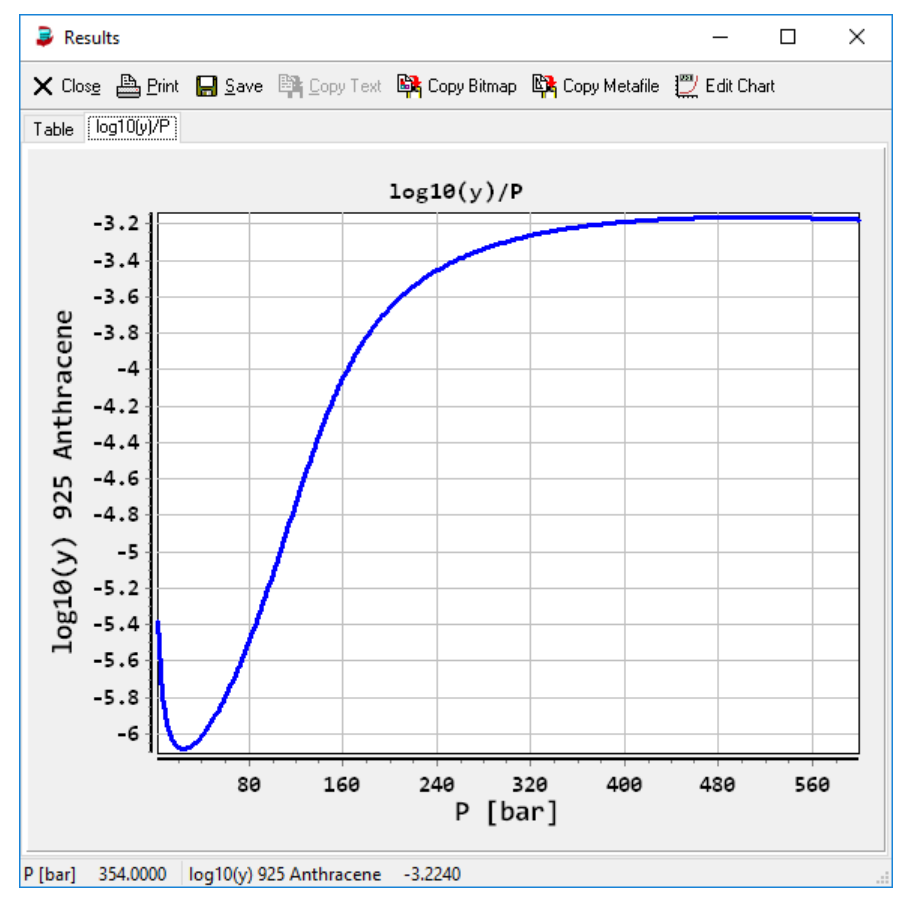

**Figure 14:** Calculation result.

## **Example 5: Phase Envelope Calculation**

Phase envelopes are dew point and bubble point curves of a mixture at a given constant composition.

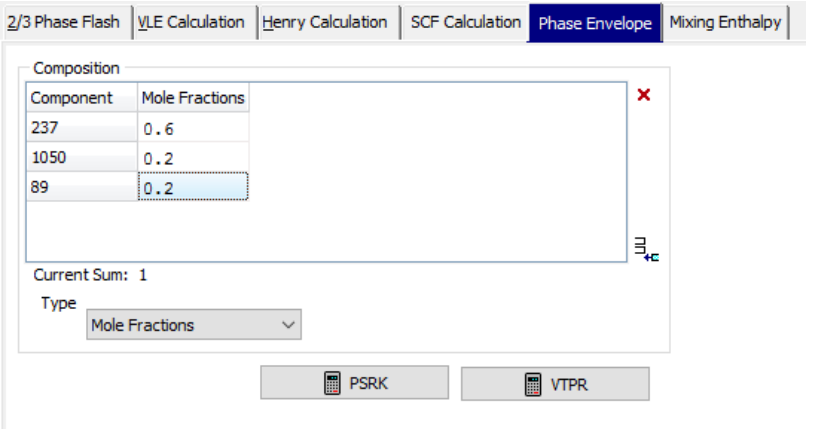

**Figure 15:** Phase envelope calculation input dialog.

The result is a pressure vs. temperature diagram showing the both curves and a table with the compositions, the pressure and temperature.

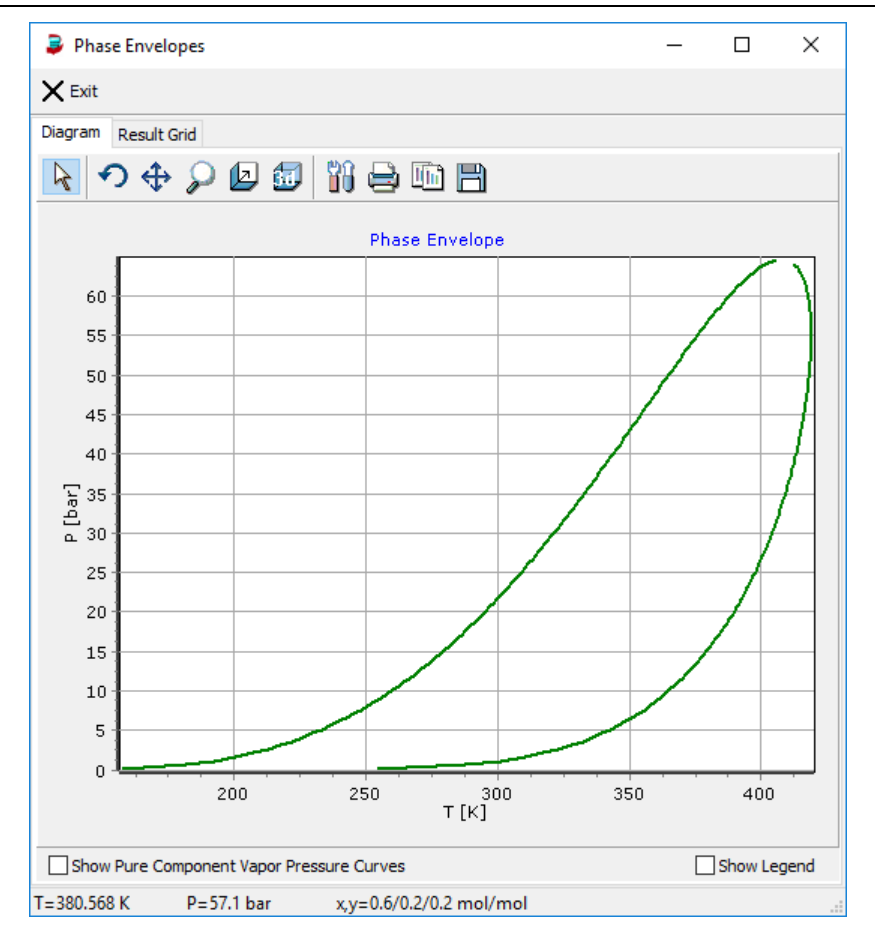

**Figure 16:** Calculation result window.

## **Example 6: Excess Enthalpy Calculation**

The excess enthalpy can be calculated from the "Mixing Enthalpy" tab.

|               |                                                       |                                    | Predictive Equation of State (PSRK and VTPR) - 2018 |                                   |                                                    |                    |                             |                                            |                         |   | $\Box$                                                | ×  |
|---------------|-------------------------------------------------------|------------------------------------|-----------------------------------------------------|-----------------------------------|----------------------------------------------------|--------------------|-----------------------------|--------------------------------------------|-------------------------|---|-------------------------------------------------------|----|
| File ?        |                                                       |                                    |                                                     |                                   |                                                    |                    |                             |                                            |                         |   |                                                       |    |
| Components    |                                                       |                                    |                                                     |                                   |                                                    |                    |                             |                                            |                         |   |                                                       |    |
| #DDB          | Remove?                                               | Group<br>Assignment<br><b>PSRK</b> | Group<br>Assignment<br><b>VTPR</b>                  | Tc<br>Pc<br>$\mathbb{K}$<br>[kPa] | Acentric<br>Factor                                 | Mathias<br>Copeman | Twu<br><b>Bluck</b><br>C.C. | <b>VTPR</b><br>с<br>[cm <sup>3</sup> /mol] | Name                    |   | + Add Component                                       |    |
| $[237]$       | Remove                                                | [Available]                        | [Available]                                         |                                   | 370.0 4245.5 0.1520                                | [Available]        | [Available]                 | -4.88215 Propane                           |                         |   |                                                       | ą. |
| $[1050]$      | Remove                                                | [Available]                        | [Available]                                         |                                   | 304.2 7376.5 0.2252                                | [Available]        | [Available]                 |                                            | -1.59533 Carbon dioxide |   | Clear List                                            |    |
|               | 2/3 Phase Flash   VLE Calculation   Henry Calculation |                                    |                                                     |                                   | SCF Calculation   Phase Envelope   Mixing Enthalpy |                    |                             |                                            | Excess Volume           | 内 | <b>Check Interaction</b><br>Parameter<br>Availability |    |
|               | Conditions                                            |                                    |                                                     |                                   |                                                    |                    |                             |                                            |                         |   |                                                       |    |
|               |                                                       | P [bar]                            |                                                     | f                                 | <b>PSRK</b>                                        |                    |                             |                                            |                         |   |                                                       |    |
| T M           |                                                       |                                    |                                                     | 圖                                 |                                                    |                    |                             |                                            |                         |   |                                                       |    |
| 298           |                                                       | $\mathbf{1}$                       |                                                     |                                   | <b>VTPR</b>                                        |                    |                             |                                            |                         |   |                                                       |    |
|               |                                                       |                                    | d                                                   |                                   |                                                    |                    |                             |                                            |                         |   |                                                       |    |
|               | Mole Fraction Range                                   |                                    |                                                     | Create Data Points                |                                                    |                    |                             |                                            |                         |   |                                                       |    |
| Min. x<br>0.0 | Max. x<br>1.0                                         | Stepwidth<br>0.01                  |                                                     | Bop Special Data Point Creation   |                                                    |                    |                             |                                            |                         |   |                                                       |    |
| x [237]       | x [1050]                                              |                                    | 101 Points                                          |                                   |                                                    |                    |                             |                                            |                         |   |                                                       |    |
| 0.00          | 1.00                                                  |                                    |                                                     |                                   |                                                    |                    |                             |                                            |                         |   |                                                       |    |
| 0.01<br>0.02  | 0.99<br>0.98                                          |                                    |                                                     |                                   |                                                    |                    |                             |                                            |                         |   |                                                       |    |
| 0.03          | 0.97                                                  |                                    |                                                     |                                   |                                                    |                    |                             |                                            |                         |   |                                                       | a. |

Figure 17: Calculation input tab for the excess enthalpy calculation.

The result is obtained as table and graph as described before:

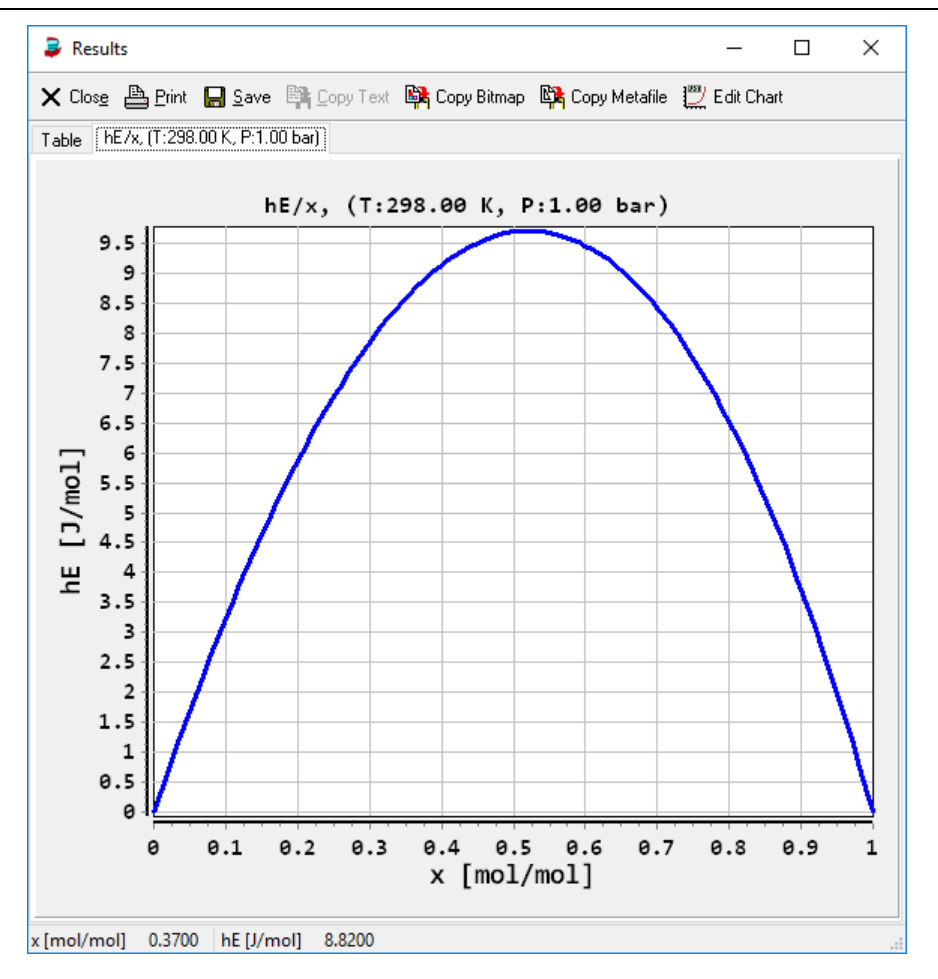

## **Example 7: Excess Volume Calculation**

The excess volumes can be calculated in the "Excess Volume" page:

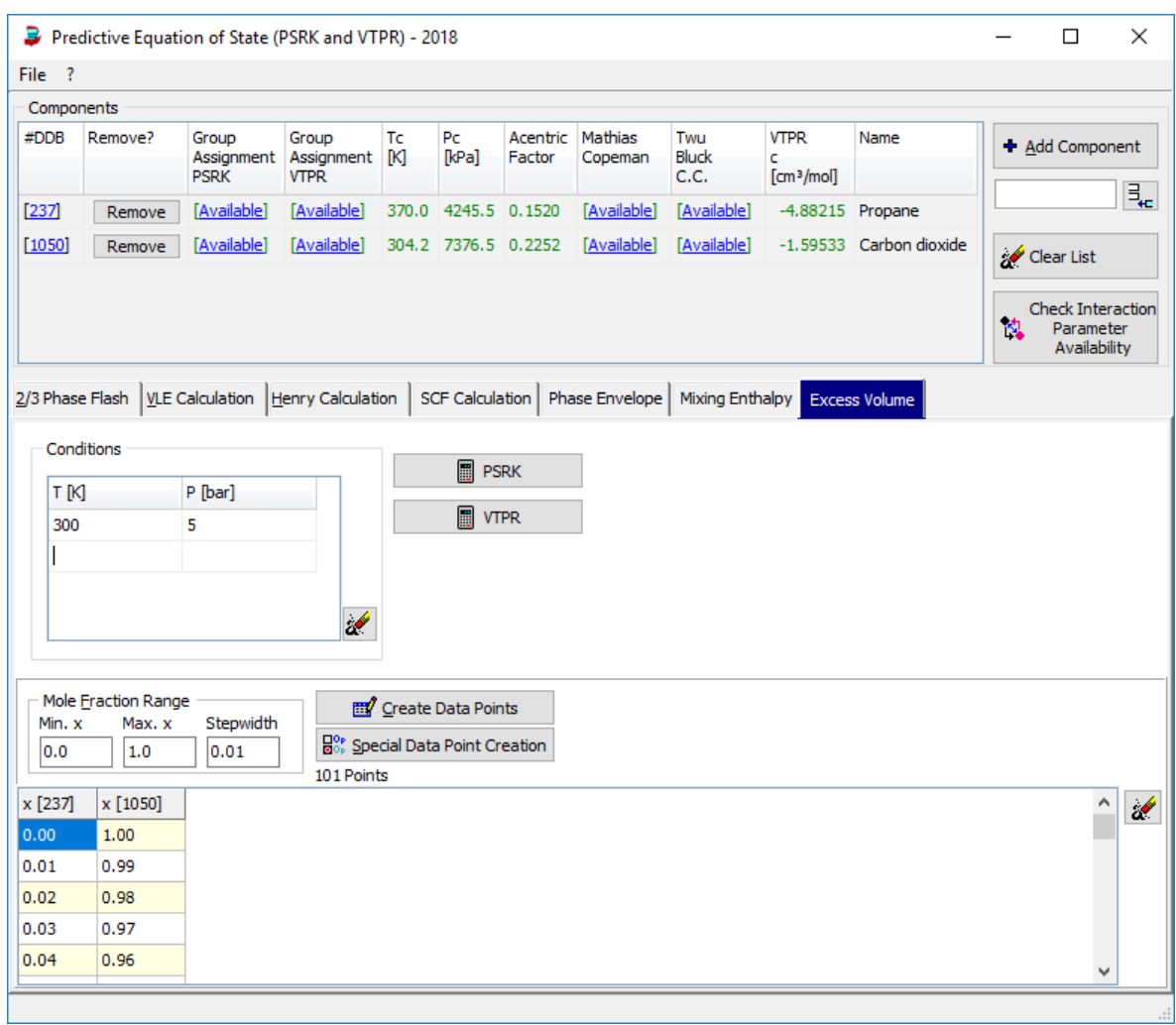

Figure 18: Calculation input tab for the excess volume calculation

The result is available as table and as diagram:

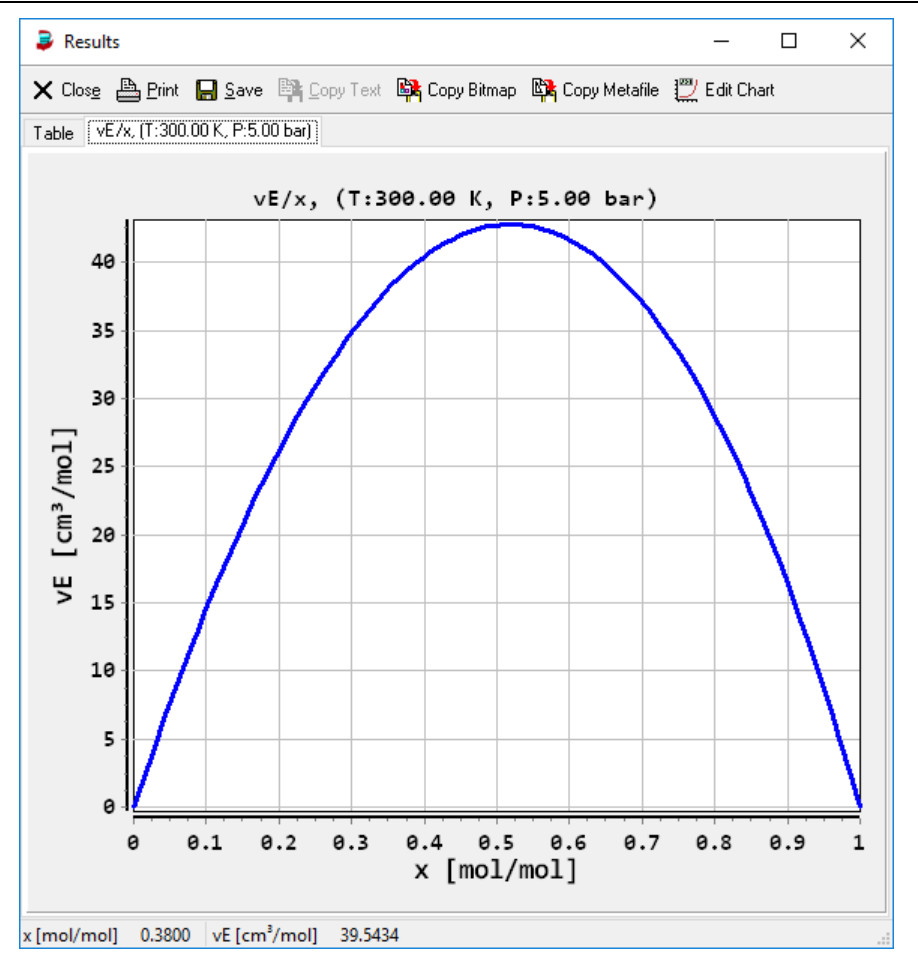

**Figure 19:** Excess volume diagram

## **Known Issues**

- Sometimes the 3 Phase Flash Algorithm reports miscibility gaps where no LLE is present. The reason for this problem seems to be that more than one (obviously liquid) real solution for the cubic EOS is found and the stability calculation gives plausible results.
- Performing 2 Phase Flash calculations under conditions where only one phase exists results in plot options that are somewhat misleading. Although, for example, no vapor phase was found it's possible to plot the vapor density against the temperature. The density values displayed are all 0.0 because this is the initialized value for the variable. More plausible plot options will be presented in the next version.